# **Gastronomiesoftware**

Version 6.3

Hallo ich werde versuchen mit kurzen worten die wichtigsten Möglichkeiten der Gastronomie und Hotelsoftware zu erklären.

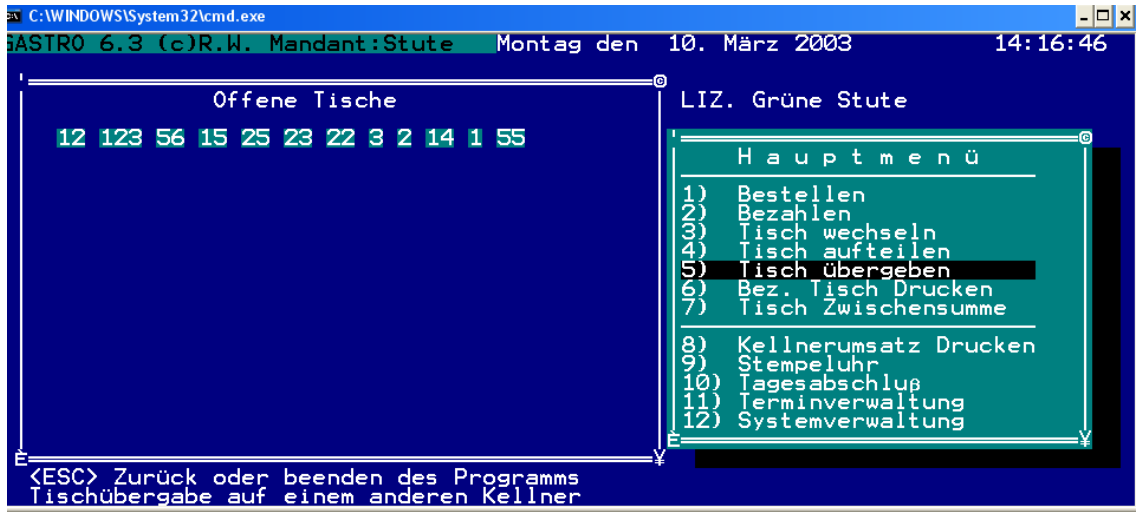

Im Hauptmenü haben Sie die möglichweit Tische zu Buchen, Bezahlen, Umzubuchen, u.s.w. , ich meine das die Menüpunkte doch selbstaussagend sind und keiner weiteren Erläutehrung benötigen, ich werde mich jetzt lieber den wichtigen Programmfunktionen widmen.

In dem Oberen Geheim Bildschirm gelangen Sie durch die eingebe einer Tastenkombination geben Sie im Hauptmenü die Kombination ALT + G für geheim ein das Passwort ist **4711** Jetzt können Spezialeinstellungen vorgenommen werden.

#### *Mit Preise beim Druck*

beim Küchen und Thekendruck werden die Artikelpreise mit gedruckt

### *Artikelnummer in der Küche*

Im Küchendruck werden die Artikelnummern mit ausgegeben

### *Artikelnummer an der Theke*

Beim Thekendruck werden die Artikelnummern mit ausgegeben

### *Artikelnummer bei Sonstiger*

Beim Sonstigendruck werden die Artikelnummern mit ausgegeben

### *Gastscheck mit TM 80 Drucken*

Sollte während der Arbeit der Gastscheckdrucker Ausfallen könne Sie hier den Gastscheck Druck auf den Thekendrucker Umleiten.

### *RE-NR. Vergabe bei Gastscheck*

Beim Gastscheckdruck wird eine Rechnungsnummer Vergeben (diese Rechnung darf nicht Storniert werden) Im Standart würde ich diese Funktion auf "N" Setzen damit die Tische zur Not Storniert werde Können. Sie sollten wissen, das beim Nachdruck im Hauptmenü

automatisch eine Rechnungsnummer Vergeben wird weil das Programm davon ausgeht das der Gast die Rechnung absetzt.

### *Hotelversion mit Zimmer*

Hier können Sie einstellen ob sie die Software als Hotelversion oder nur als Gastronomie Software Verwenden wollen.

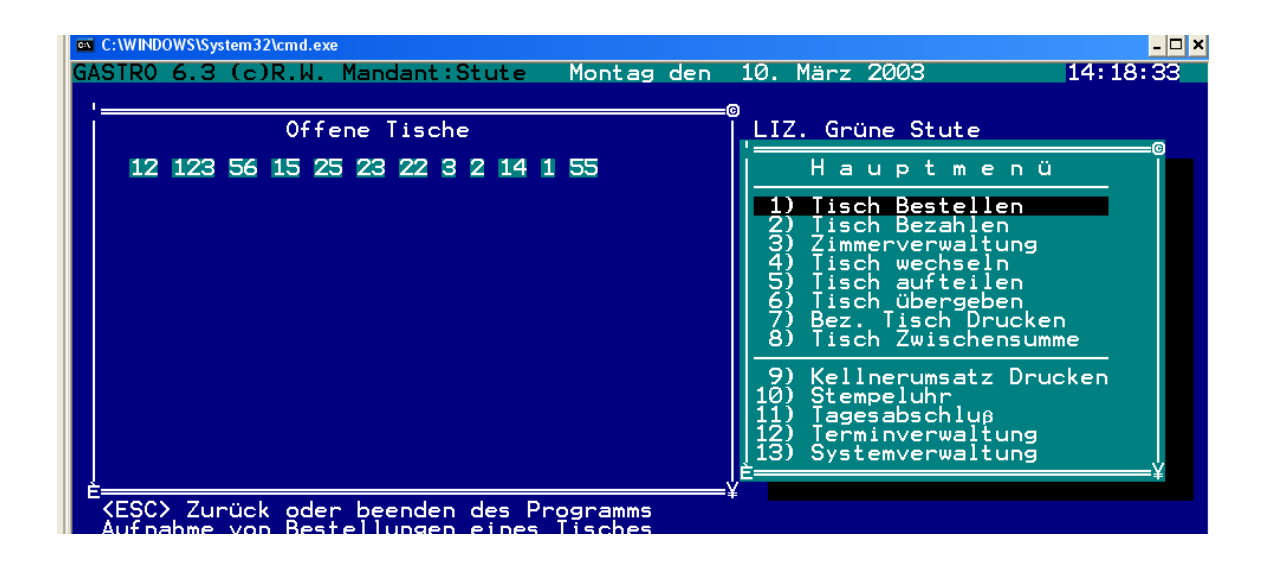

### *Kellnerumsatz im Hauptmenü*

Kann ein oder ausgeschaltet werden.

### *Kellner Zeitverwaltung*

Ist eine Art Stempeluhr für die Kellner, sollten Sie hier ein "J" eingeben wird der Kellner automatisch bei der ersten Tischbestellung angemeldet.

Im Gesamten Programm befindet sich am unteren Bildschirmrand eine Kurzhilfe in der Sie sehen können, was sich hinter den einzelnen Menüpunkten verbirgt, oder wenn eine Eingabe erwartet wird ist hier zusehen was für eine Eingabemöglichkeit man hat.

#### **Noch ein Hinweis**

Da die Software voll Netzwerkfähig ist können Sie mit einer DOS Systemvariablen dem Programm sagen das sie ein Supervisor sind und keine Tischabfrage mehr erfolgt, um diese Variable einzugeben setzen sie in die Autoexec.bat den eintrag SET USER=1 , bei allen anderen Arbeitsplätzen bitte verschiedene Nummern verwenden damit keine Kollision entsteht.

Zur Bestellung des Tisches ist nichts weiteres zu sagen außer dass Sie bei der Bestellung des Tische 999 einen Außer Haus Tisch buchen der Automatisch mit der Halbe MwSt. Gebucht wird.

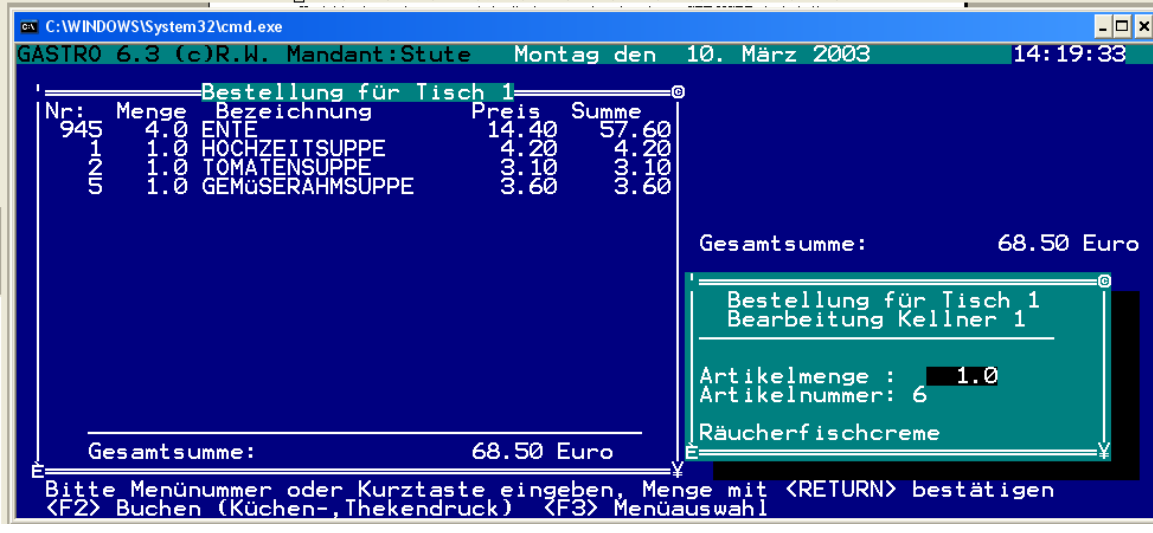

Im Chefmenü können alle Einstellungen des Programms vorgenommen werden, und die Zusatzprogramme wie Kassenbuch, Scheckverwaltung sowie Saalabrechnungen und Partyfeiern gesondert berechnet werden.

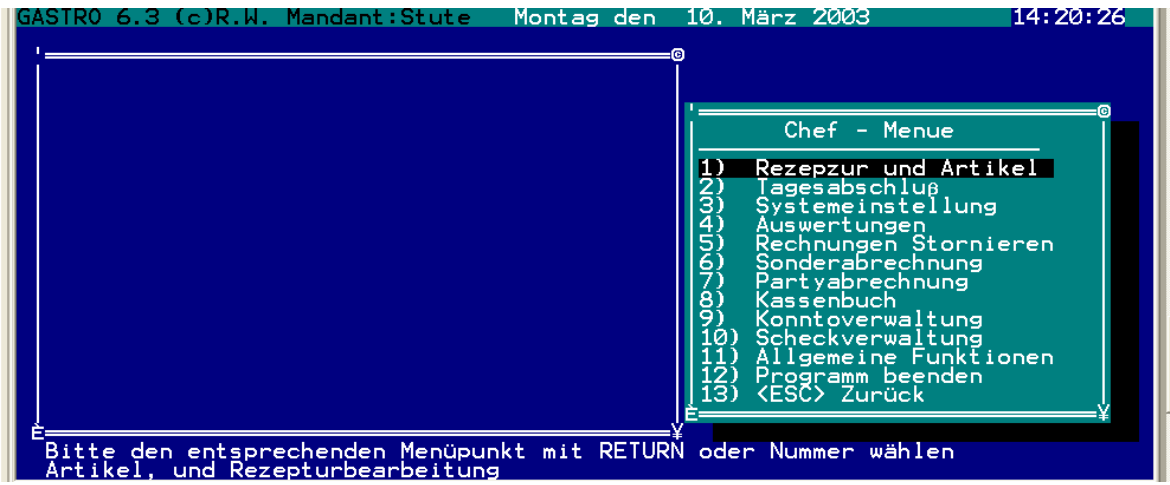

Die Sonderabrechnung wird genauso gehandhabt wie die Buchung eines Tisches mit der ausnahme das der druck in einem A4 Rechnungsformat erfolgt und die Rechnung erst im Umsatz erscheint wenn sie Bezahlt wurde.

## **Der Artikelstamm (Verkaufsartikel)**

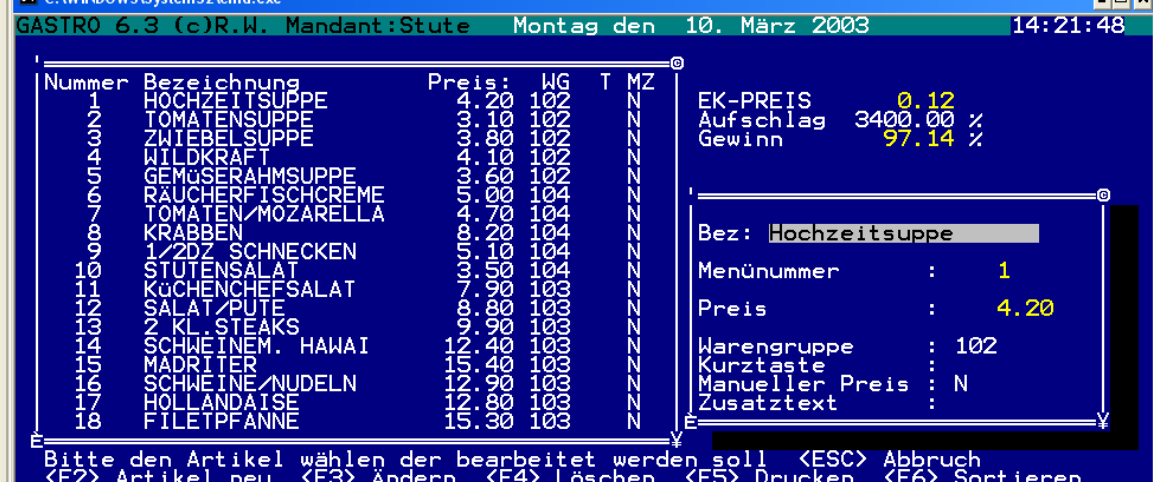

Im Artikelstamm können die Artikel angelegt Gelöscht und Verwaltet werden, legen Sie einen Neuen Artikel mit F2 an und Bearbeiten Sie in mit "ENTER".

Denken Sie daran das die richtige Warengruppe zugewiesen wird damit der Artikel auch beim Tagesabschluss in der Richtigen Warengruppe eingestuft wird.

In dem Feld Kurztaste können Sie dem Artikel eine Taste auf der Tastatur zuweisen mit der er schneller Aufgerufen wird.

Wenn Sie den Manuellen Preis auf "J" setzen wird bei der Buchung nach einem individuellen Preis gefragt

Wenn Sie im Zusatztext ein "J" eingeben wird dieser Artikel nur als Text behandelt z.b. **"Vorwegbestellung**" u.s.w dieser Textartikel wird automatisch nach dem Ausdruck auf dem Gastscheck gelöscht.

Denken Sie bitte daran das die Artikel der richtigen Warengruppe zugeordnet sind damit beim Tagesabschluss die Summierung stimmt und der Artikel auch bei der Druckaufteilung auf dem richtigen Drucker herauskommt.

Im Feld EK-Preis Aufschlag und Gewinn kann der Artikel über den Einkaufspreis Kalkuliert werden, sollte hinter diesem Artikel eine Rezeptur Hinterlegt worden sein wird der neue EK-Preis sowie die Kalkulation automatisch neu Berechnet wenn beim dem Einkaufsartikel ein neuer Preis eingegeben wird.

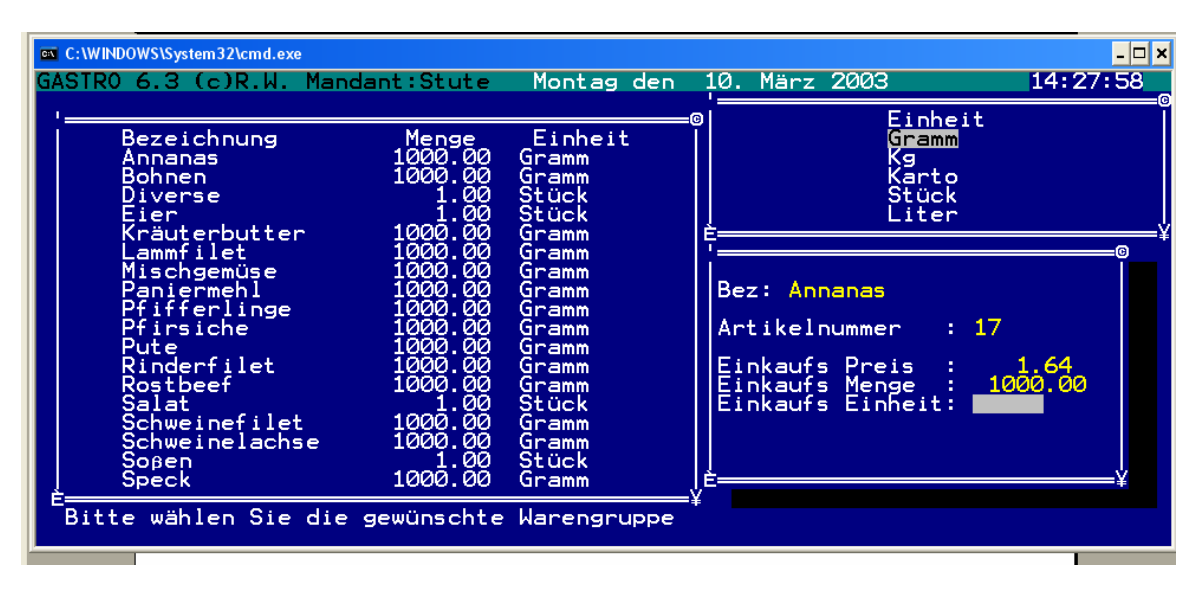

# **Der Artikelstamm (Einkaufsartikel)**

Im Verkaufs Artikelstamm können die Einkaufsartikel angelegt Gelöscht und Verwaltet werden, legen Sie einen Neuen Artikel mit F2 an und Bearbeiten Sie in mit "ENTER".

Bei der eingabe des EK-Preis wird der neue **NETTO** Einkaufspreis für den Artikel eingegeben, er wird Automatisch Brutto umgerechnet und es werden alle Verkaufsartikel anhand der Rezepturen mit neuem Aufschlag und Gewinn berechnet ACHTUNG der Verkaufspreis wird natürlich nicht angetastet.

In dem Feld Einheit können Sie bei der Neuanlage oder wenn das Feld Leer ist eine Einheit für den Einkauf Wählen.

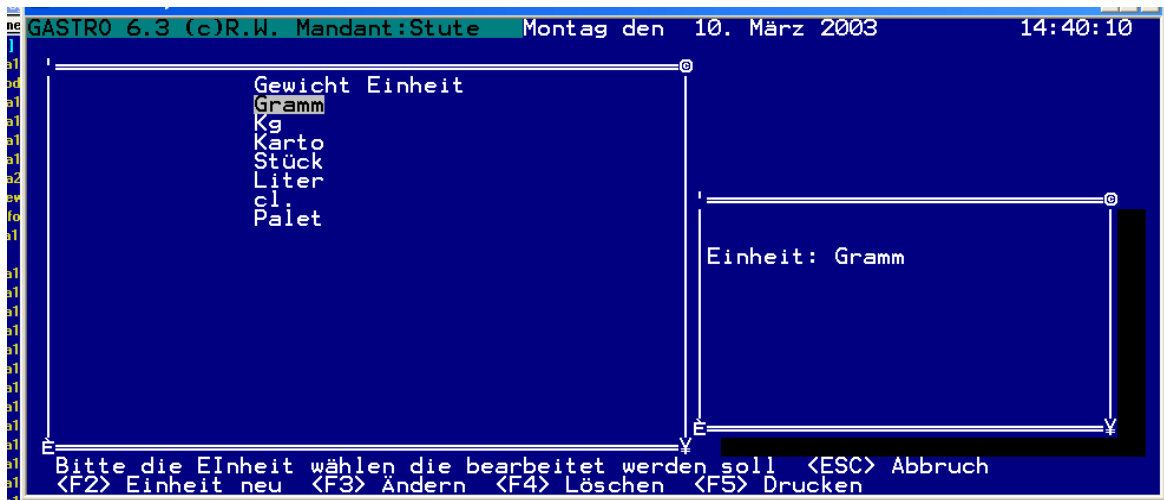

# **Die Einkaufseinheiten**

### **Allgemeine Funktionen**

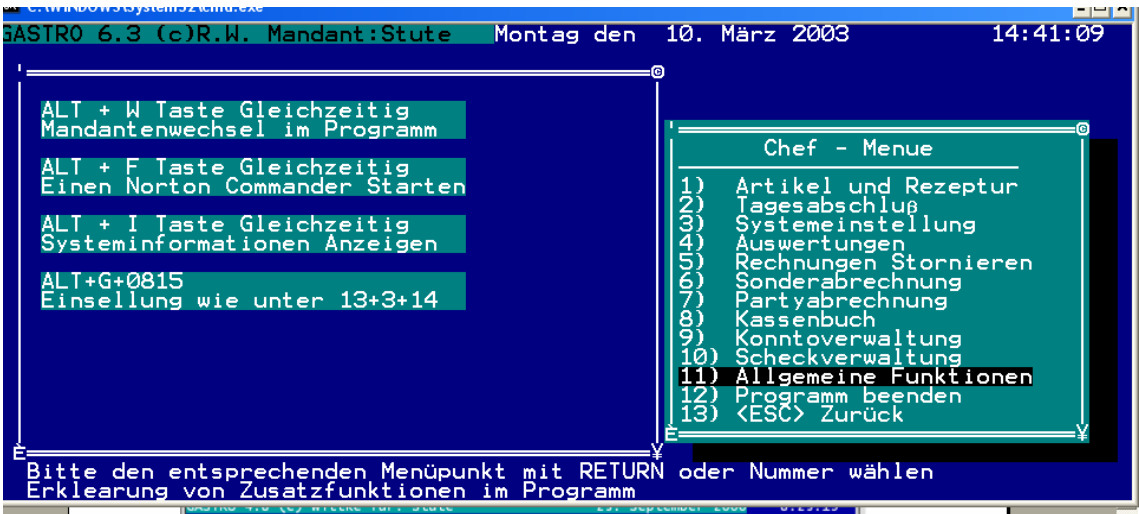

### **Mandantenversion und Drucken**

In der Gastronomiesoftware können Sie so viele Mandanten anlegen wie sich möchten, einen Mandanten legen Sie an indem ein Neues Unterverzeichnis in der ROOT auf der Festplatte angelegt wird. Wenn mehrere Mandanten Aktiv sind können Sie mit der Tastenkombination ALT + W die Mandanten während der Laufzeit wechseln. Es ist sinnvoll Mandanten für dir rückliegenden Jahre anzulegen.

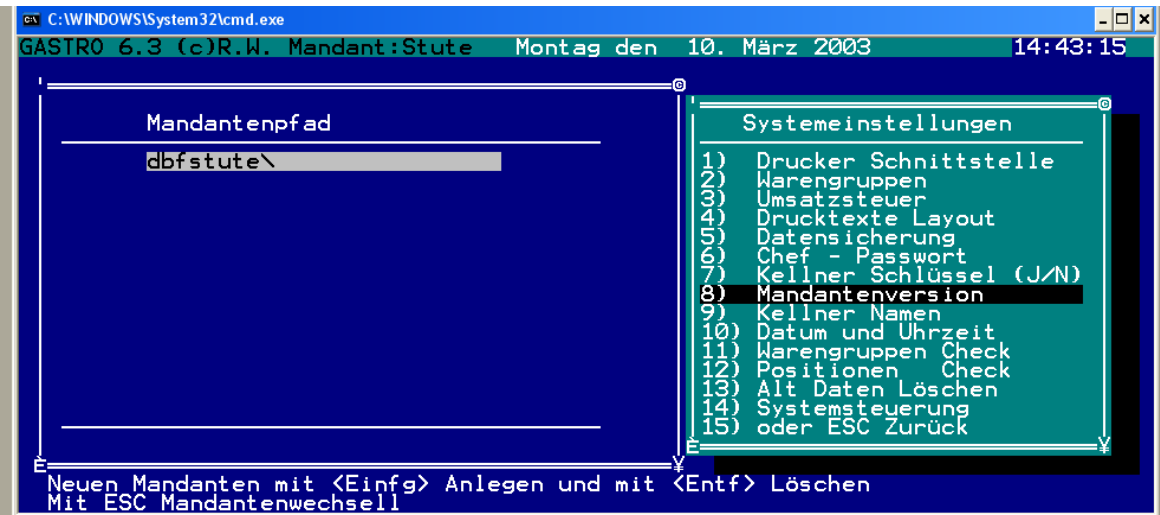

# **Druck Einstellungen**

In den Druckeinstellungen können Sie dem Programm sagen zu welcher Schnittstelle die einzelnen Drucke geleitet werden sollen.

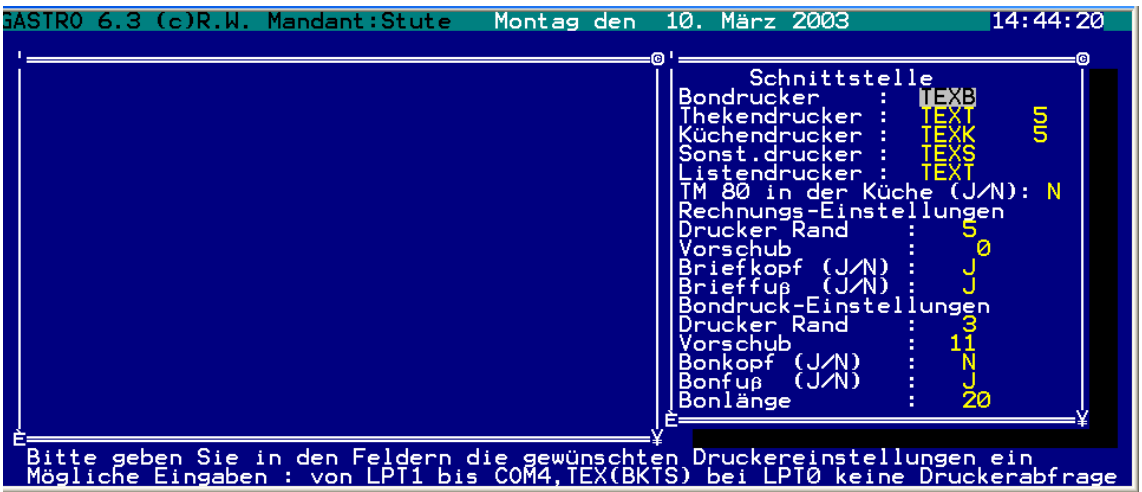

Es kann in eine Datei Gedruckt werden z.b. Text oder an den Drucker LPT1 bis LPT4 oder bei den Termotransfehrdruckern auch an die COM Schnittstelle .

Ich empfehle für die Küche und die Theke einen Thermo Drucker mit Schnitt von der Firma Epson TM 60 ( siehe Bild )

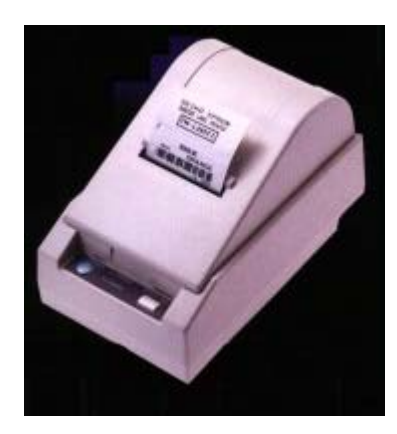